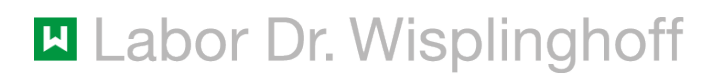

## Erstanmeldung Schritt für Schritt

Erstanmeldung der Befundauskunft mit dem RSA-Token

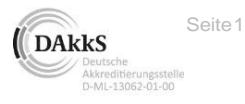

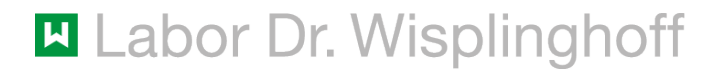

## Öffnen Sie im Browser die Seite https://www.befundauskunft.de

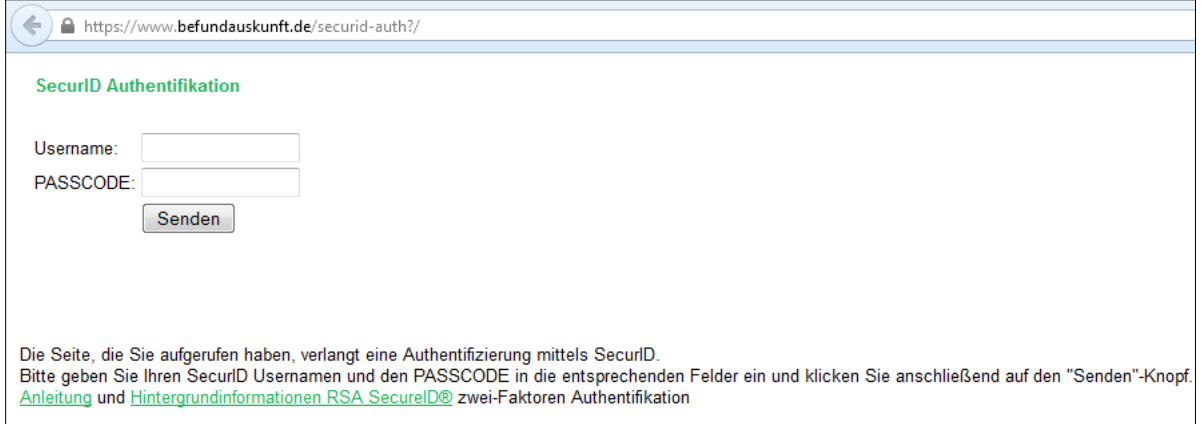

Tragen Sie den im Anschreiben genannten User-Namen und den 6-stelligen Code aus dem Token-Display ein.

Klicken Sie anschließend auf "Senden".

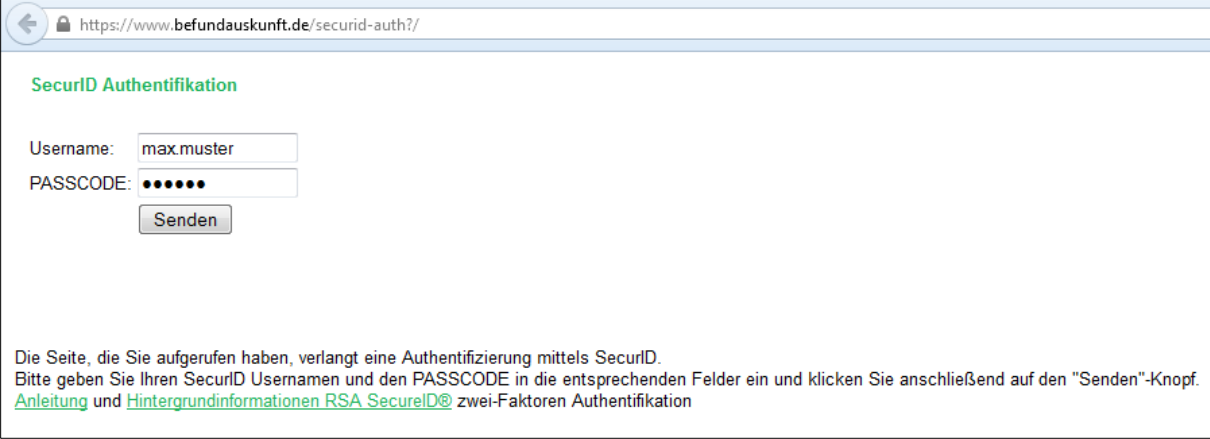

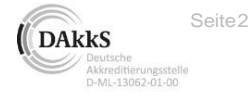

## **El** Labor Dr. Wisplinghoff

Geben Sie auf der folgenden Seite eine frei gewählte PIN ein. Sie wird in Zukunft in Ergänzung zum Token-Code fester Bestandteil Ihres Passwortes.

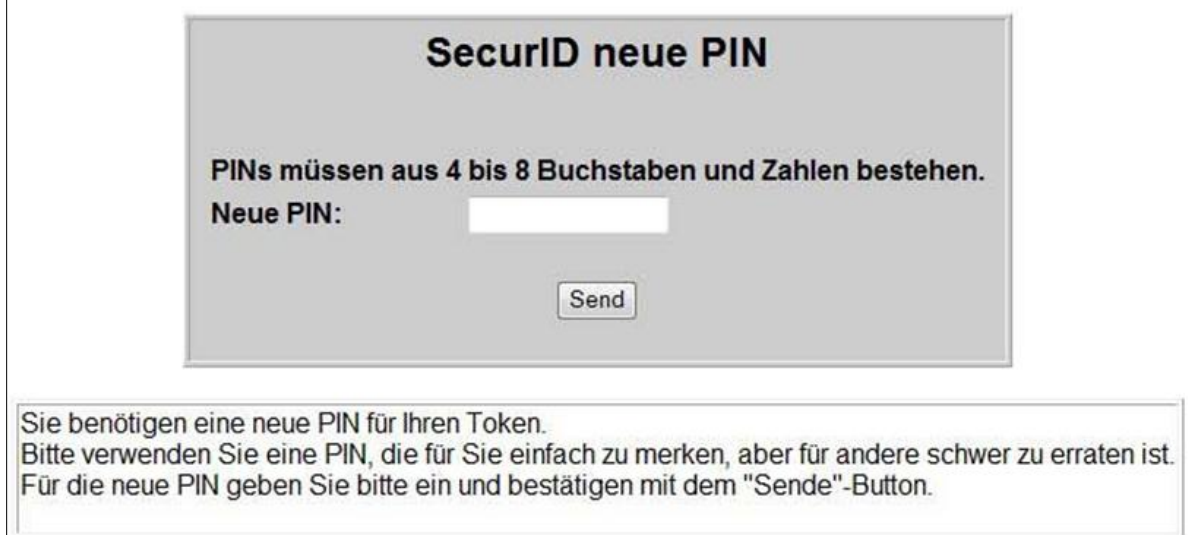

Sie erhalten nun folgende Meldung:

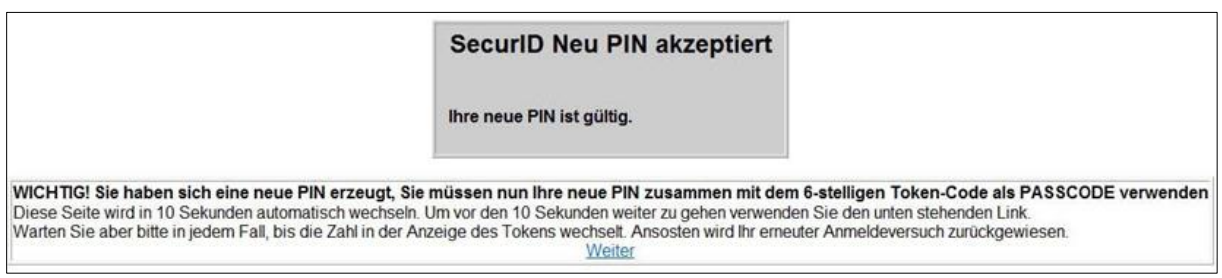

Zu beachten ist, dass der Token-Code sich alle 60 Sekunden erneuert. Die Balken am linken Displayrand bleiben jeweils für 10 Sekunden. In dem Moment, wo der letzte Balken erlischt, steht der Code noch 10 Sekunden zur Verfügung. Jeder Code ist nur für einen Anmeldevorgang gültig.

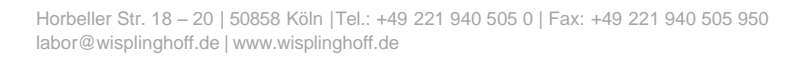

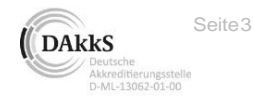

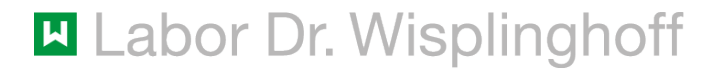

Auf die folgende Seite wurden Sie weitergeleitet. Geben Sie hier nun wieder Ihren User-Namen und Ihr Passwort, bestehend aus PIN und Token-Code, ein. PIN und Token-Code werden ohne ein Trennzeichen direkt hintereinander geschrieben.

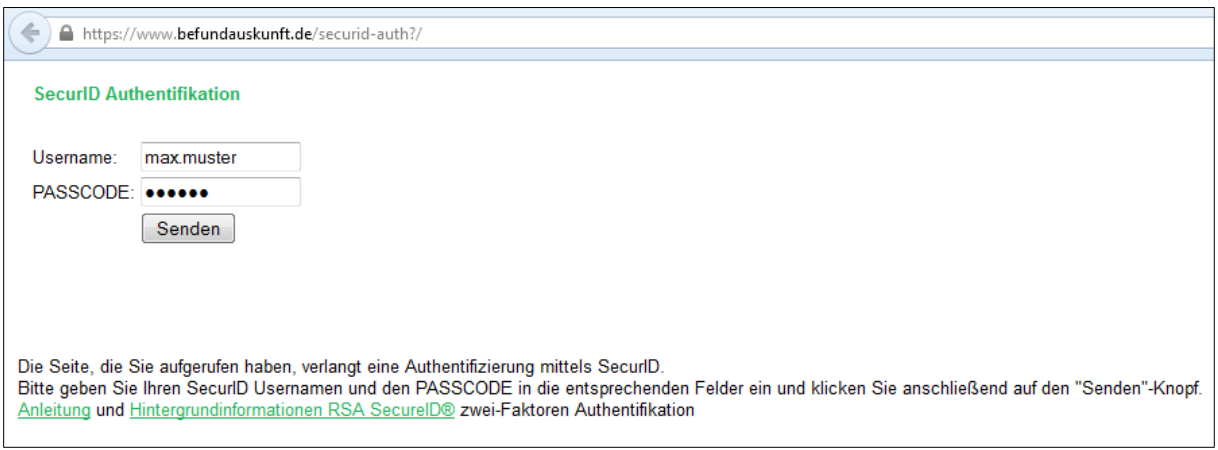

Nach erfolgreicher Anmeldung gelangen Sie auf die Übersichtsseite. Der Link in der Mitte, mit Ihrem bzw. dem Praxisnamen, führt zur Befundübersicht.

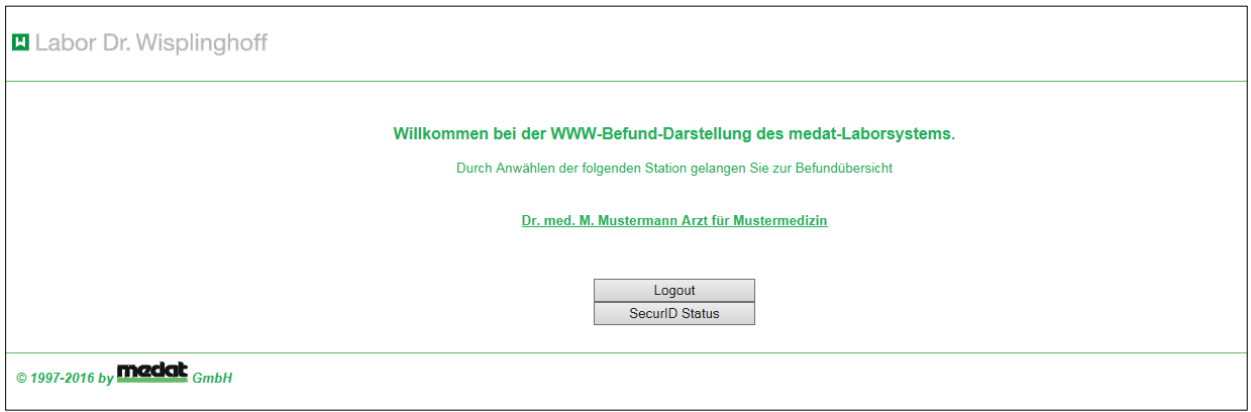

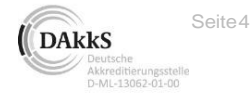

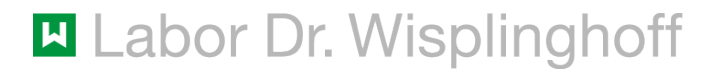

Die Patientenliste ist standardmäßig nach Namen sortiert. Sie haben aber die Möglichkeit, per Klick auf die Sprungmarken in der obersten Zeile die Sortierung nach Zeit, Aktualität, Patient usw. zu verändern.

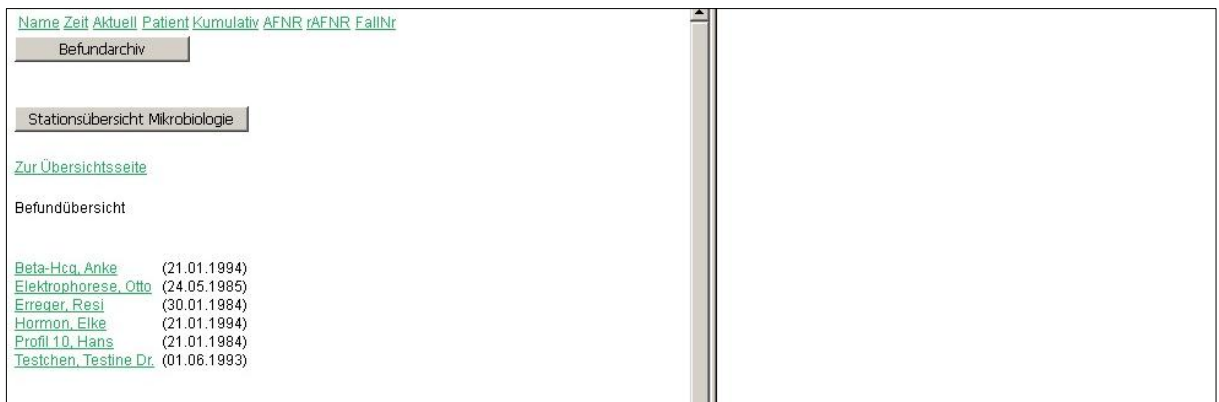

Mit einem Klick auf den Patienten-Namen scrollt das linke Fenster zum Patienten herunter und zeigt alle Aufträge des Patienten der letzten 10 Tage an. Mit einem Klick auf die Auftragsnummer wird im rechten Fenster der Befund angezeigt.

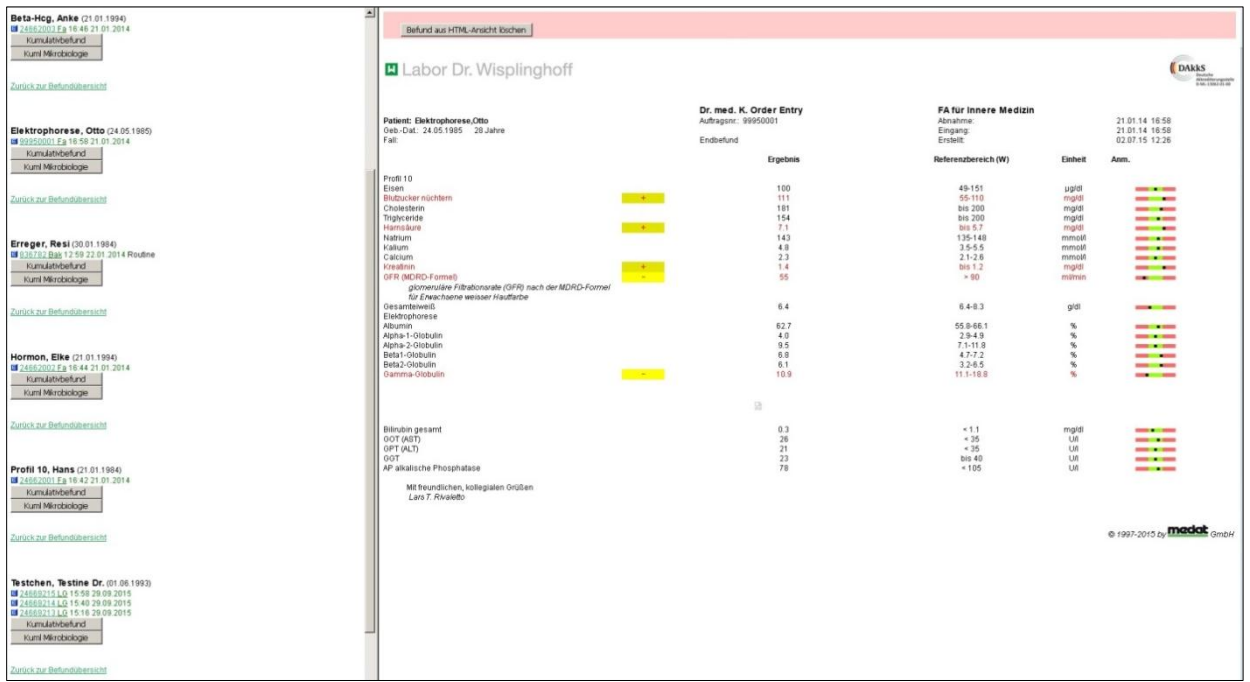

Mikrobiologische Befunde sind hinter der Auftragsnummer mit dem Kürzel "Bak" gekennzeichnet.

Um sich abzumelden, benutzen Sie bitte den Link ganz unten links "zurück zur Übersichtsseite" und klicken Sie auf den Button "Logout".

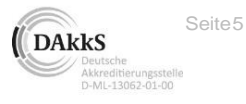

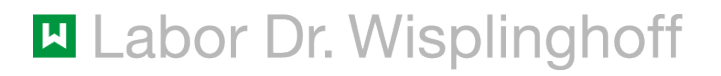

Nach erfolgreicher Abmeldung erhalten Sie folgende Bestätigung.

## **SecuriD abmelden**

Sie haben sich erfolgreich abgemeldet.

Sie waren eingeloggt mit der Kennung max.mustermann: Username: max.mustermann Angemeldet seit: 30s

Bei Fragen können Sie sich gerne an unsere EDV-Abteilung wenden.

Tel.:0221940505208 E-Mail: [edv@wisplinghoff.de](mailto:edv@wisplinghoff.de)

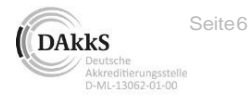